## **Mis notificaciones**

1. Cuando en el Curso Virtual de una asignatura te aparezca **«Solicitar Notificaciones»** puedes activarlo para recibir las novedades de aquel apartado por Correo Electrónico (a la cuenta de alumno UNED):

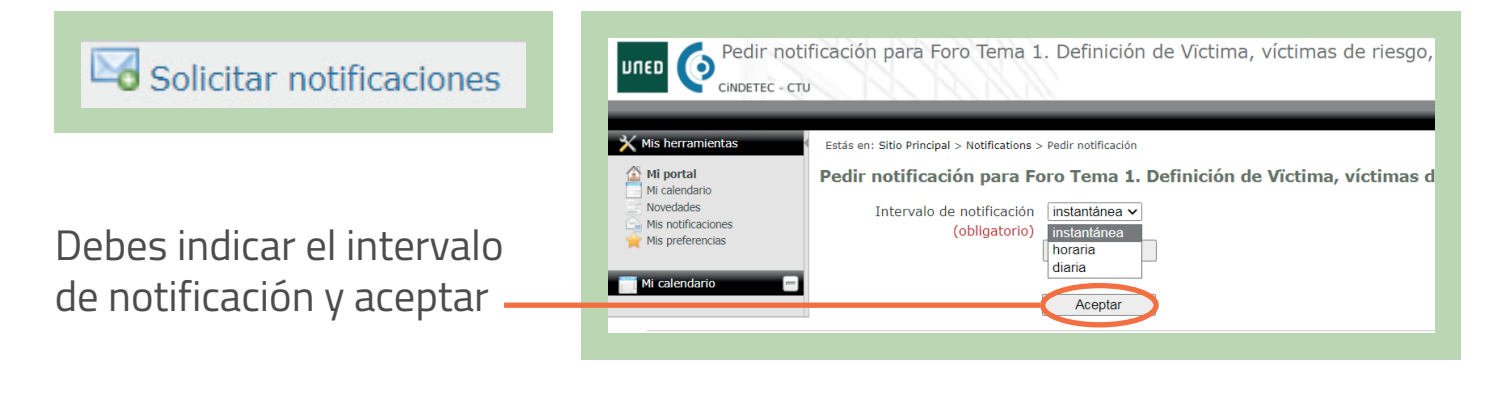

2. Para gestionar las notificaciones activadas desde los **Cursos Virtuales**, tienes que seleccionar **«Mi portal»**.

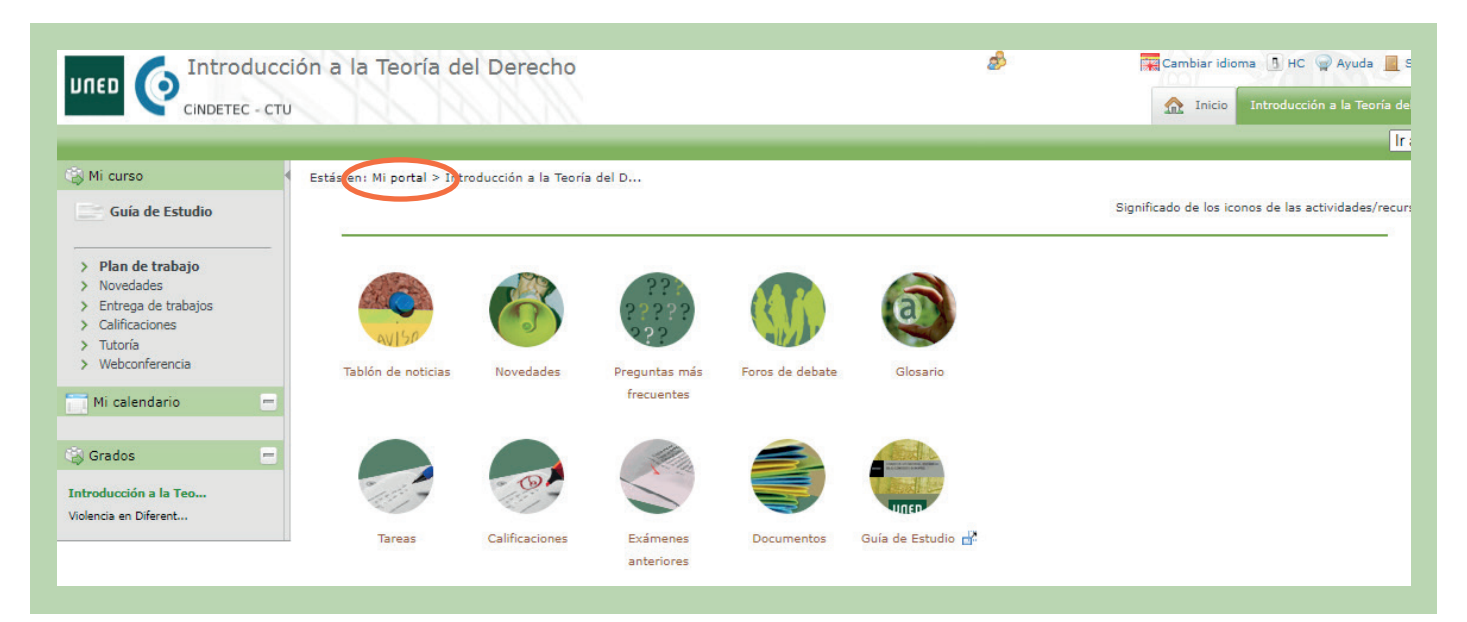

#SOM0S2030

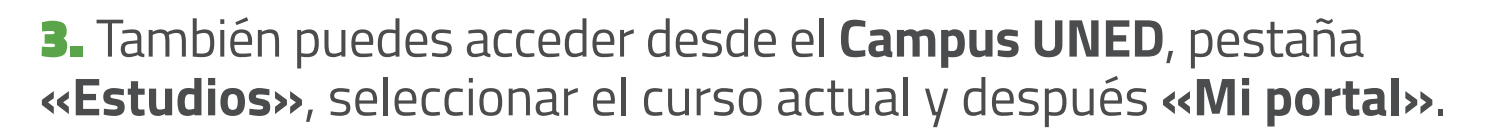

UNED

PROVÍNCIA DE **BARCELONA** 

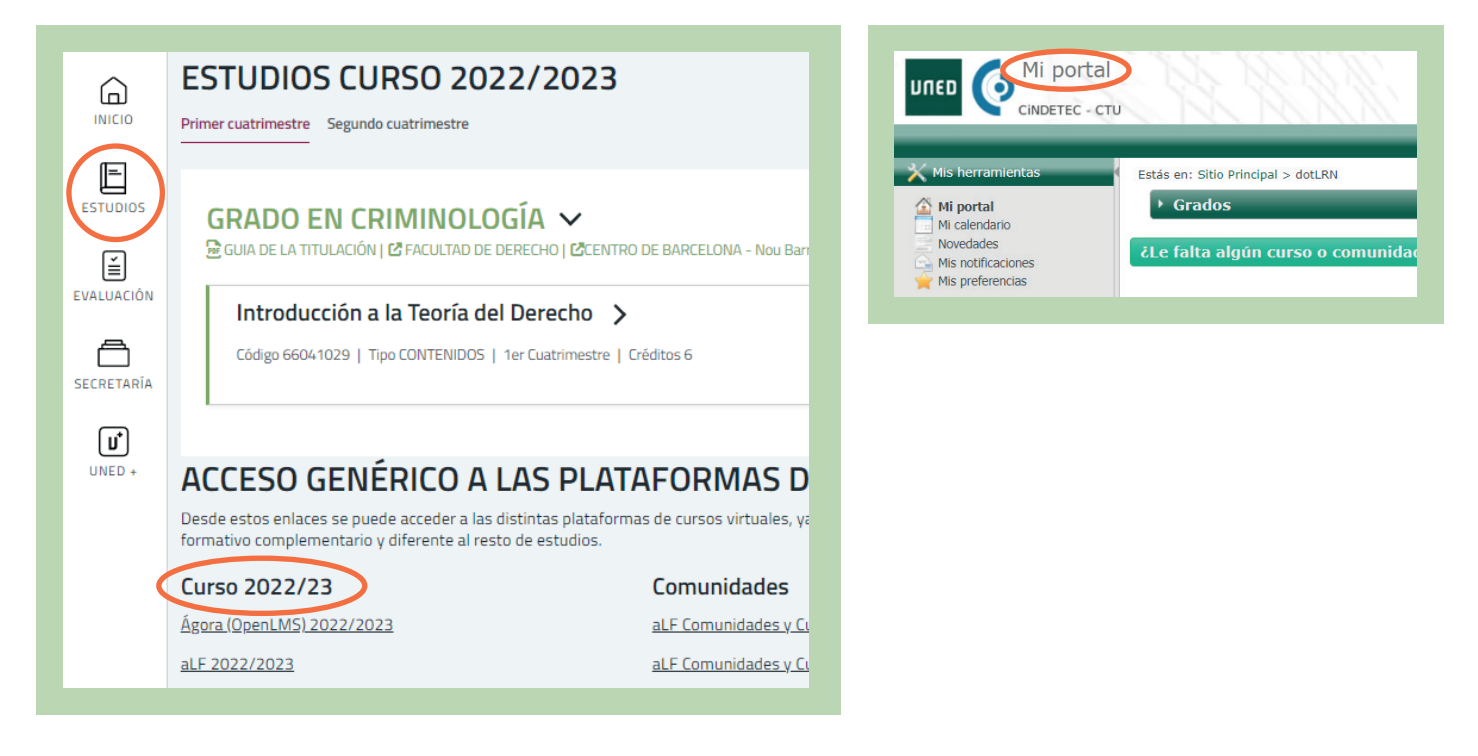

+ **Administración de Notificaciones:** consulta cuáles están activadas. También puedes cambiar la frecuencia de las notificaciones o darlas de baja.

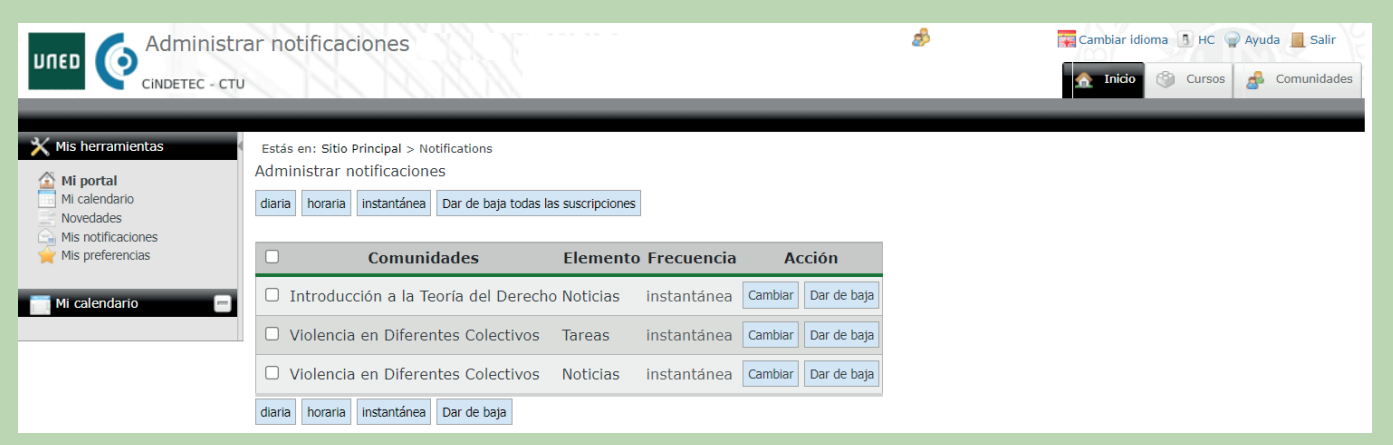

#SOM0S2030

unedbarcelona.es

 $f \times 0$